**MG5aMC tutorial NLO / Loop induced / MLM Olivier Mattelaer IPPP/Durham**

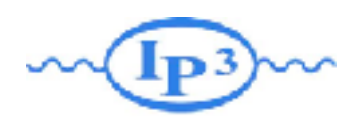

# What is MadGraph5\_aMC@NLO

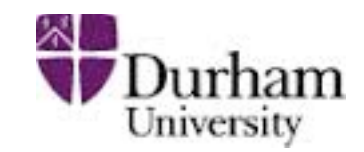

- Cross-section @LO
- event generation @LO
	- including loop-induced
- Interface to
	- Pythia6/8
	- **Delphes**
	- MadSpin
- Any BSM model supported

# MadGraph5 \ aMC@NLO

- Cross-section @NLO
- event generation @NLO+PS
- Interface to
	- PY6/PY8/HW6/HW++ HW7
	- MadSpin
- **BSM** in quick expansion
	- **Framework ready**

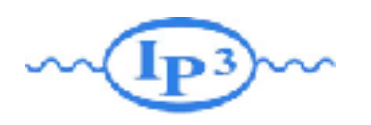

# Ex. I: Install MadGraph 5!

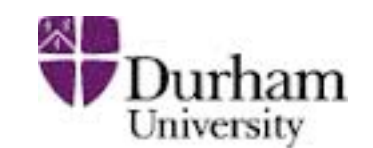

- <https://launchpad.net/madgraph5>
- untar it (tar -xzpvf MG5\_XXX.tgz)
- launch it (\$ ./bin/mg5 amc)
- learn it!
	- ➡ Type tutorial and follow instructions
- install external package
	- $\rightarrow$  install pythia8
	- install MadAnalysis
- put MC4BSM UFO model from indico in the models directory

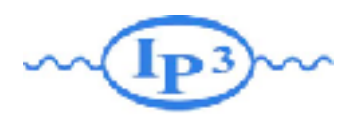

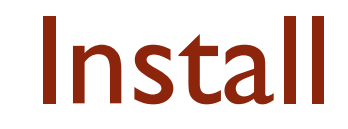

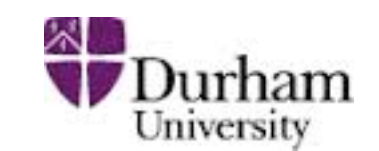

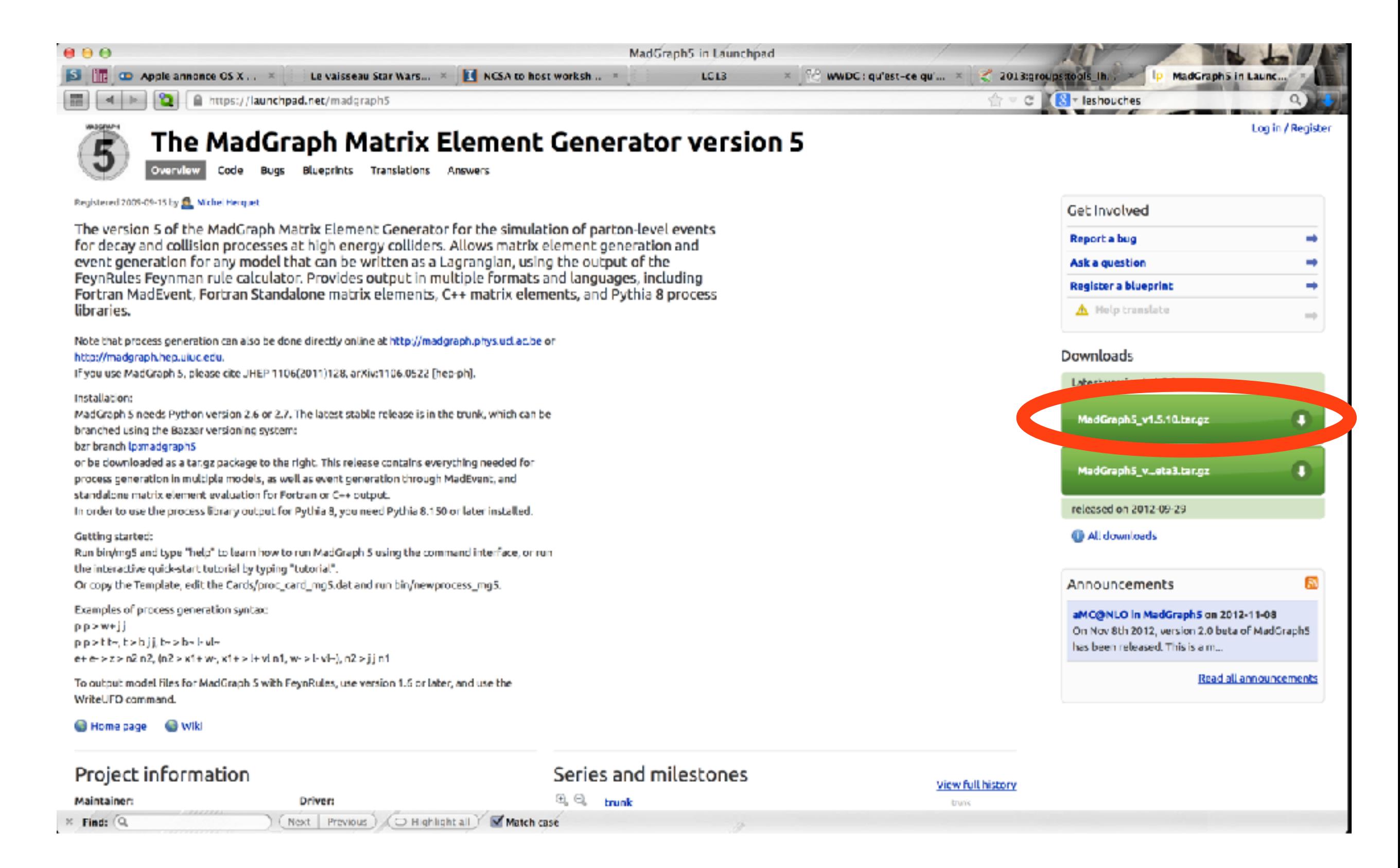

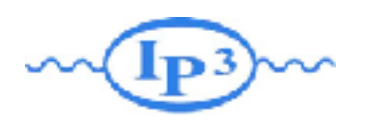

# Where to find help?

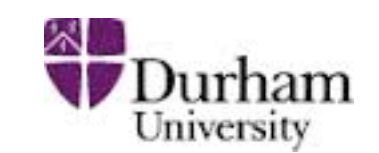

### • Ask me

- Use the command "help" / "help XXX"
	- ➡ "help" tell you the next command that you need to do.
- Launchpad:
	- ➡ <https://answers.launchpad.net/madgraph5>
	- ➡ FAQ: <https://answers.launchpad.net/madgraph5/+faqs>

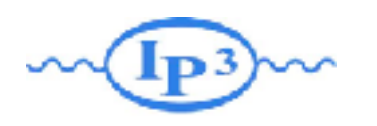

Exercise II: Cards Meaning

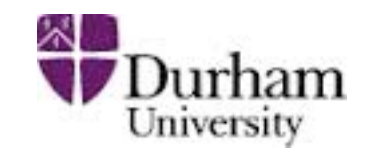

• How do you change

- ➡ top mass
- $\rightarrow$  top width
- ➡ W mass
- ➡ beam energy
- ➡ pt cut on the lepton

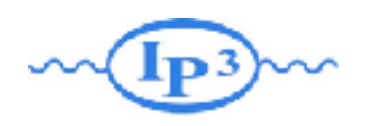

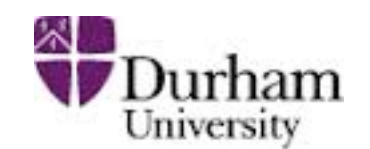

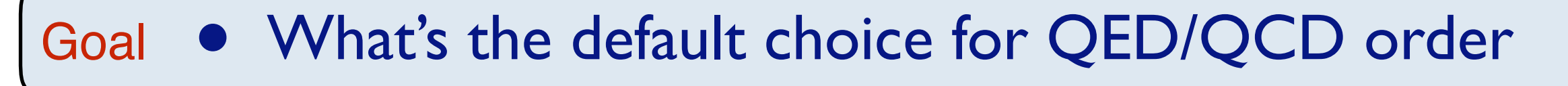

#### **• What's the difference between** Learn

- $\rightarrow$  p p  $>$  t t~
- $\rightarrow$  p p > t t~ QED=0

$$
\rightarrow p p > t t \sim QED \leq 2
$$

diagram 21 QCD=0, QED=4

a

d 2 de janvier de la pouvoir de la pouvoir de la pouvoir de la pouvoir de la pouvoir de la pouvoir de la pouvo<br>La pouvoir de la pouvoir de la pouvoir de la pouvoir de la pouvoir de la pouvoir de la pouvoir de la pouvoir d

• Compute the cross-section for each of those and check the diagram  $d = 0$  , where  $d = 0$  and  $d = 0$ w- <sup>4</sup>

#### *Check*

- Generate VBF process ( two jet + two W in final state) only the diagram!  $10 + 1$  $d = 0$  ,  $\alpha = 0, \alpha = 0, \$ 1 6
- check that you have the QED diagram that you want:

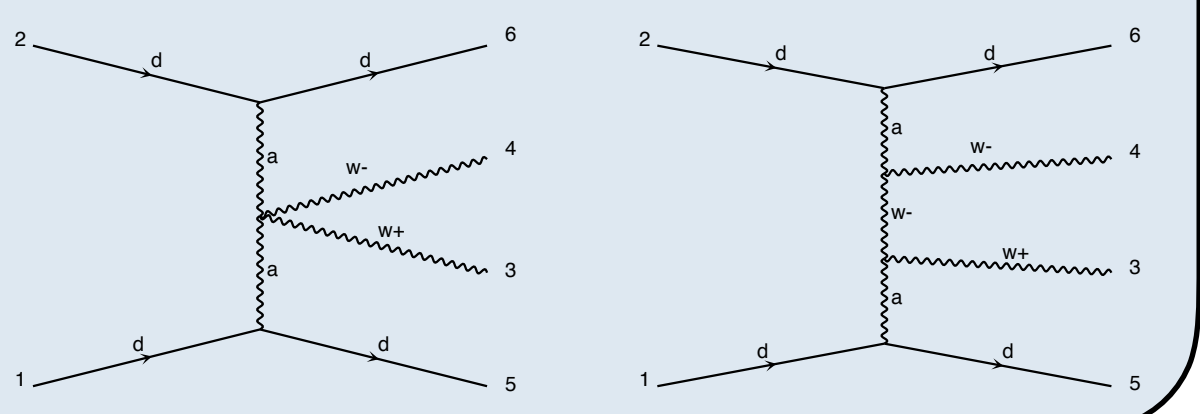

diagram 22 QCD=0, QED=4

d

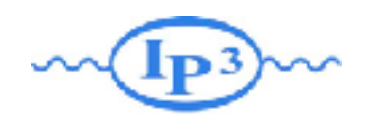

# Solution | : Syntax

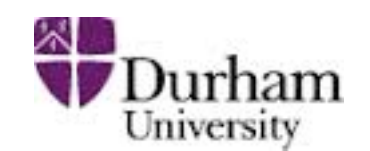

- What's the meaning of the order QED/QCD
	- By default MG5 takes the lowest order in QED!

INFO: Trying coupling order WEIGHTED<=2: WEIGTHED IS 2\*QED+QCD

- $\rightarrow$  p p > t t~ IS the same as p p > t t~ QED=0
- $\rightarrow$  p p > t t~ QED=2 has additional diagrams (photon/z exchange)

$$
p p > t t
$$

**Cross section (pb)** 

 $\frac{555 \pm 0.84}{555 \pm 0.84}$ 

$$
p p > t t \sim QED=2
$$
  
Cross section (pb)  

$$
\frac{555.8 \pm 0.91}{}
$$

### No significant QED contribution

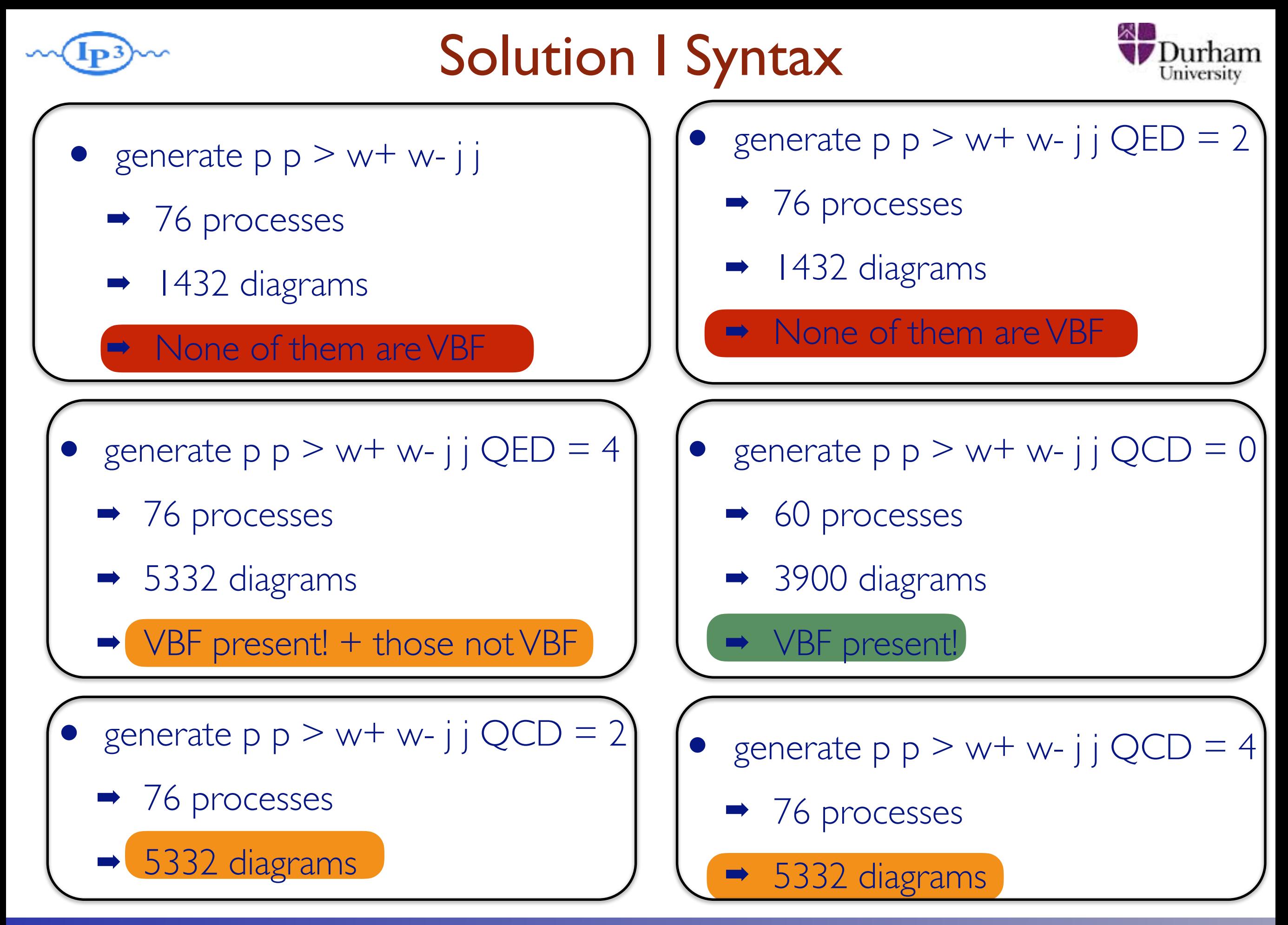

#### MadGraph Tutorial. MC4BSM 2017

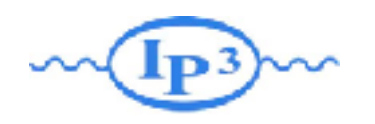

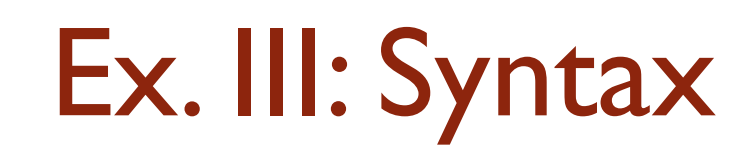

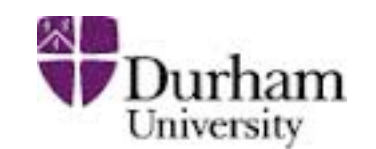

- Generate the cross-section and the distribution (invariant mass) for
	- $\rightarrow$  p p > e+ e-
	- $\rightarrow$  p p > z, z > e+ e-
	- $\rightarrow$  p p > z > e+ e-
	- $\rightarrow$  p p > e+ e-  $$z$
	- $\rightarrow$  p p > e+ e-/z

Hint :To plot automatically distributions: mg5> install MadAnalysis

• Use the invariant mass distribution to determine the meaning of each syntax.

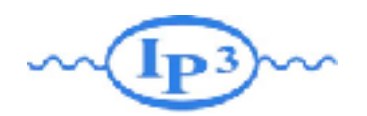

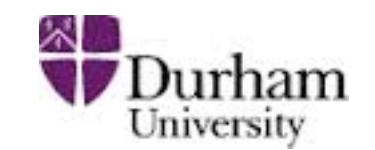

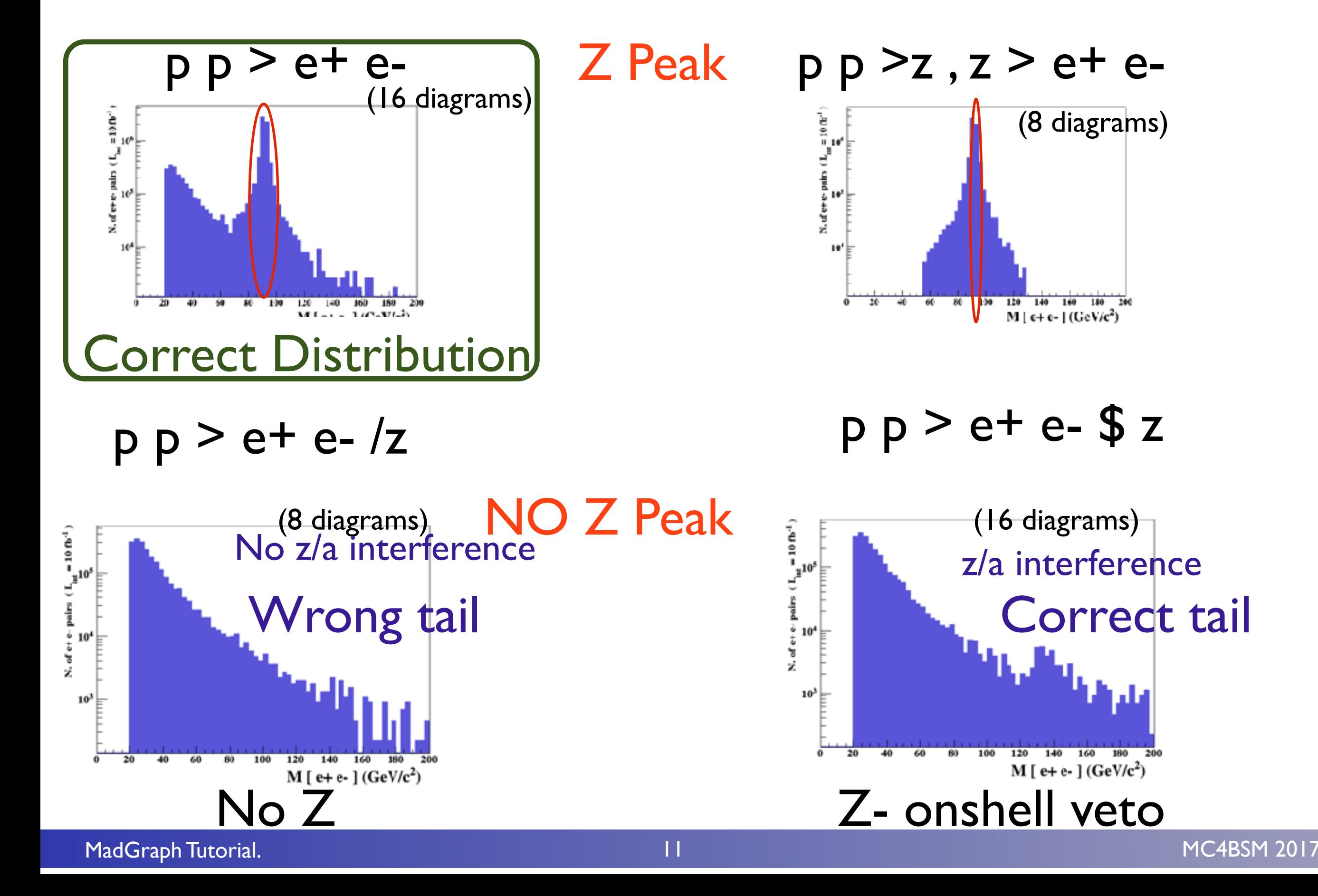

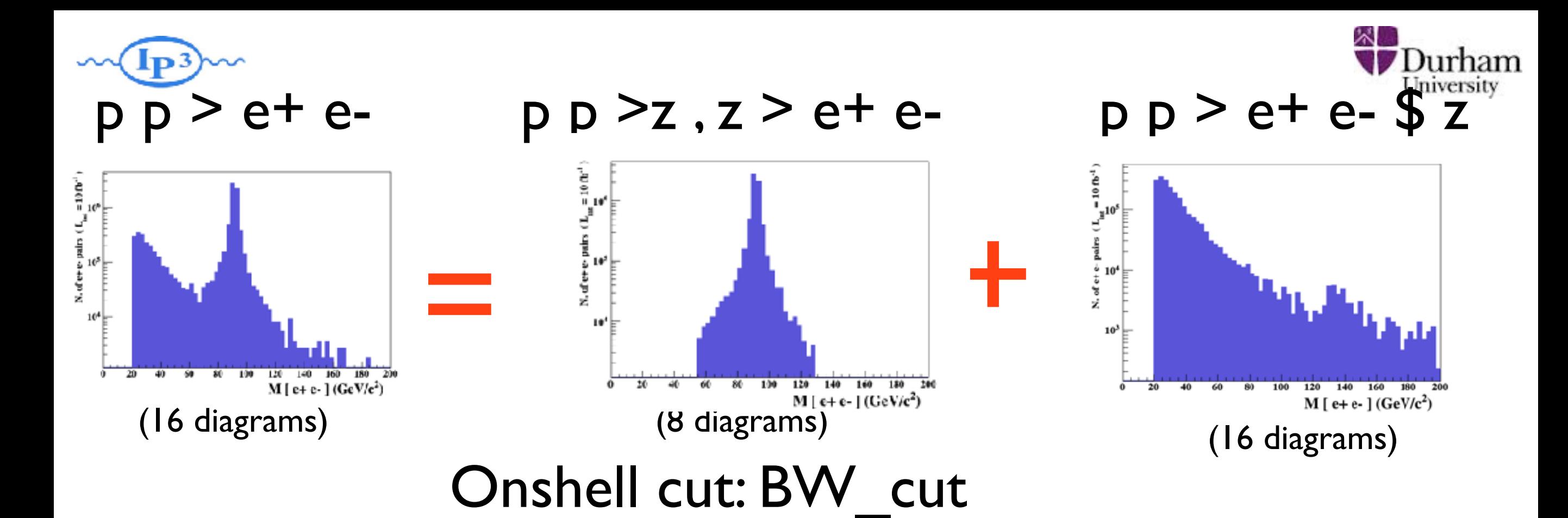

 $|M^* - M|$  <  $BW_{cut}$   $\ast$   $\Gamma$ 

- The Physical distribution is (very close to) exact sum of the two other one.
- The "\$" forbids the Z to be onshell but the photon invariant mass can be at MZ (i.e. on shell substraction).
- The "/" is to be avoid if possible since this leads to violation of gauge invariance.

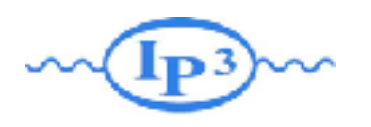

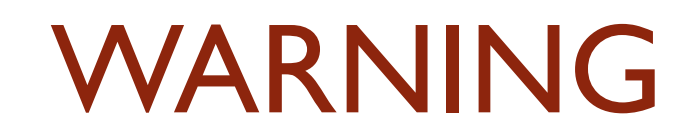

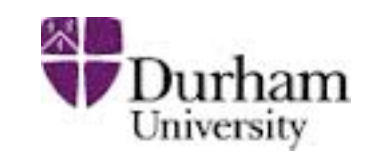

- NEXT SLIDE is generated with bw  $cut = 5$
- This is TOO SMALL to have a physical meaning (15 the default value used in previous plot is better)
- This was done to illustrate more in detail how the "\$" syntax works.

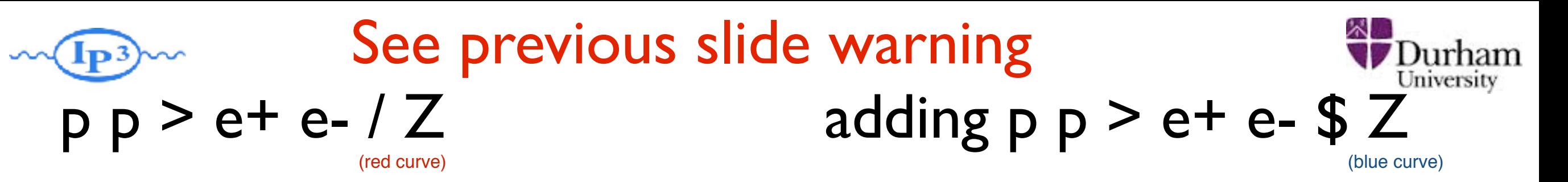

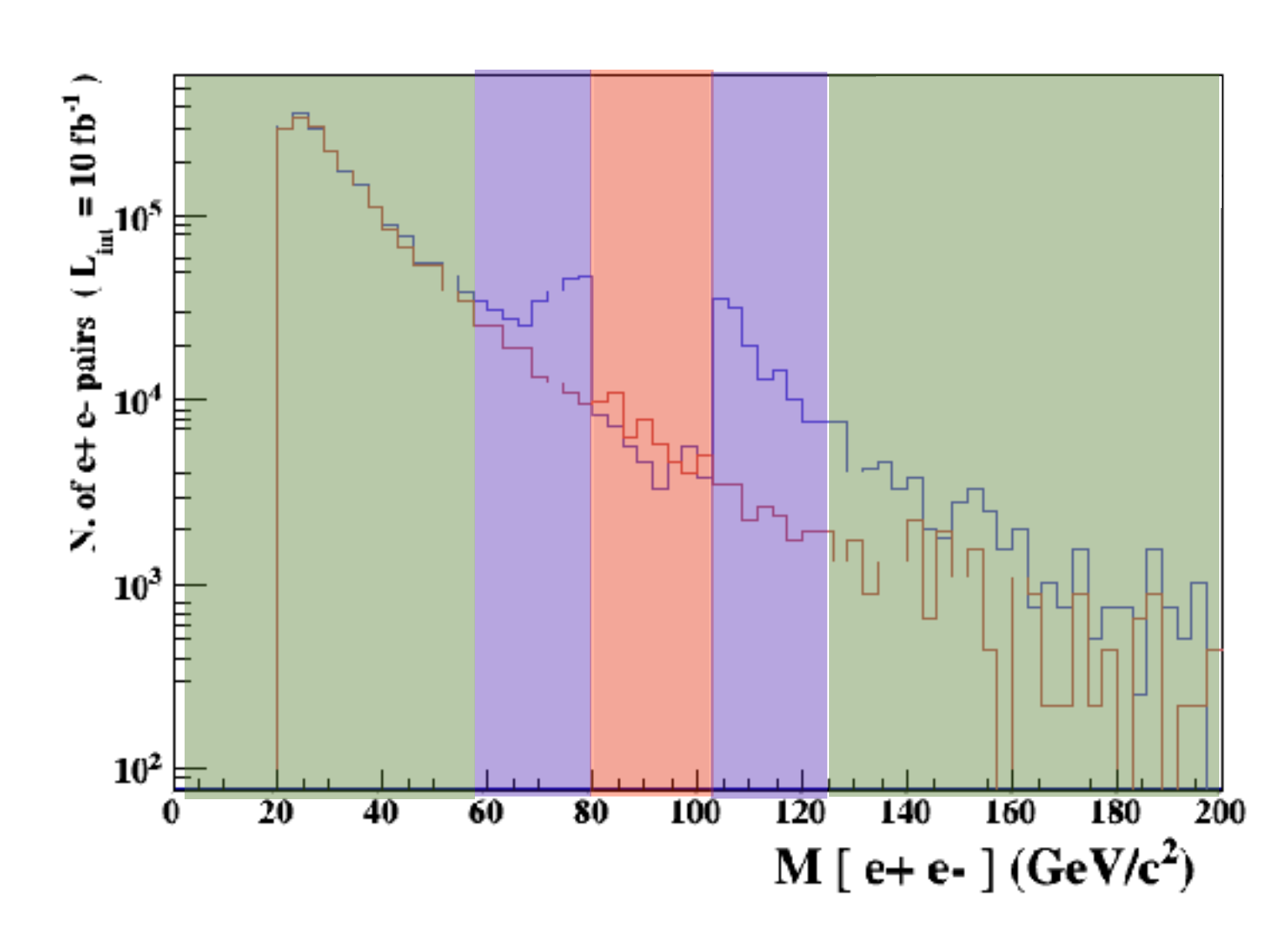

- 5 times width area simulation.
- 15 times width area
- >15 times width area

### The "\$" can be use to split the sample in BG/SG area

MadGraph Tutorial. MC4BSM 2017

14

- Z onshell veto
- In veto area only photon contribution
- area sensitive to z-peak
	- very off-shell Z, the difference between the curve is due to interference which are need to be KEPT in

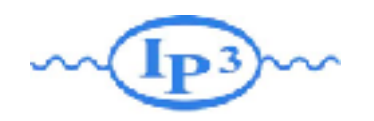

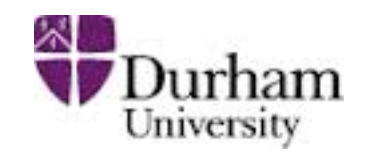

- Syntax Like
	- $\rightarrow$  p  $p > z > e + e$  (ask one S-channel z)
	- $\rightarrow$  p p > e+ e- / z (forbids any z)
	- $\rightarrow$  p p  $>$  e+ e- \$\$ z (forbids any z in s-channel)
- ARE NOT GAUGE INVARIANT !
- forgets diagram interference.
- can provides un-physical distributions.

# Avoid Those as much as possible!

check physical meaning and gauge/Lorentz invariance if you do.

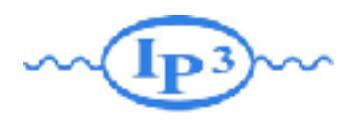

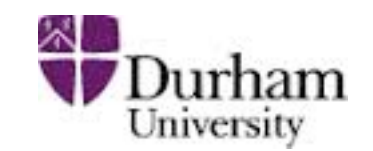

### • Syntax like

- $p p > z, z > e^+ e^-$  (on-shell z decaying)
- $p p > e^+ e^-$  \$ z (forbids s-channel z to be on-shell)
- Are linked to cut  $|M^* M|$  < BW<sub>cut</sub>  $\ast$   $\Gamma$
- Are more safer to use
- Prefer those syntax to the previous slides one

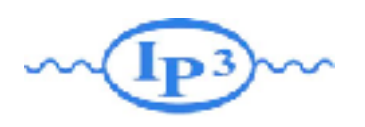

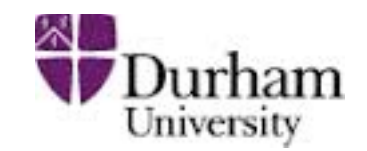

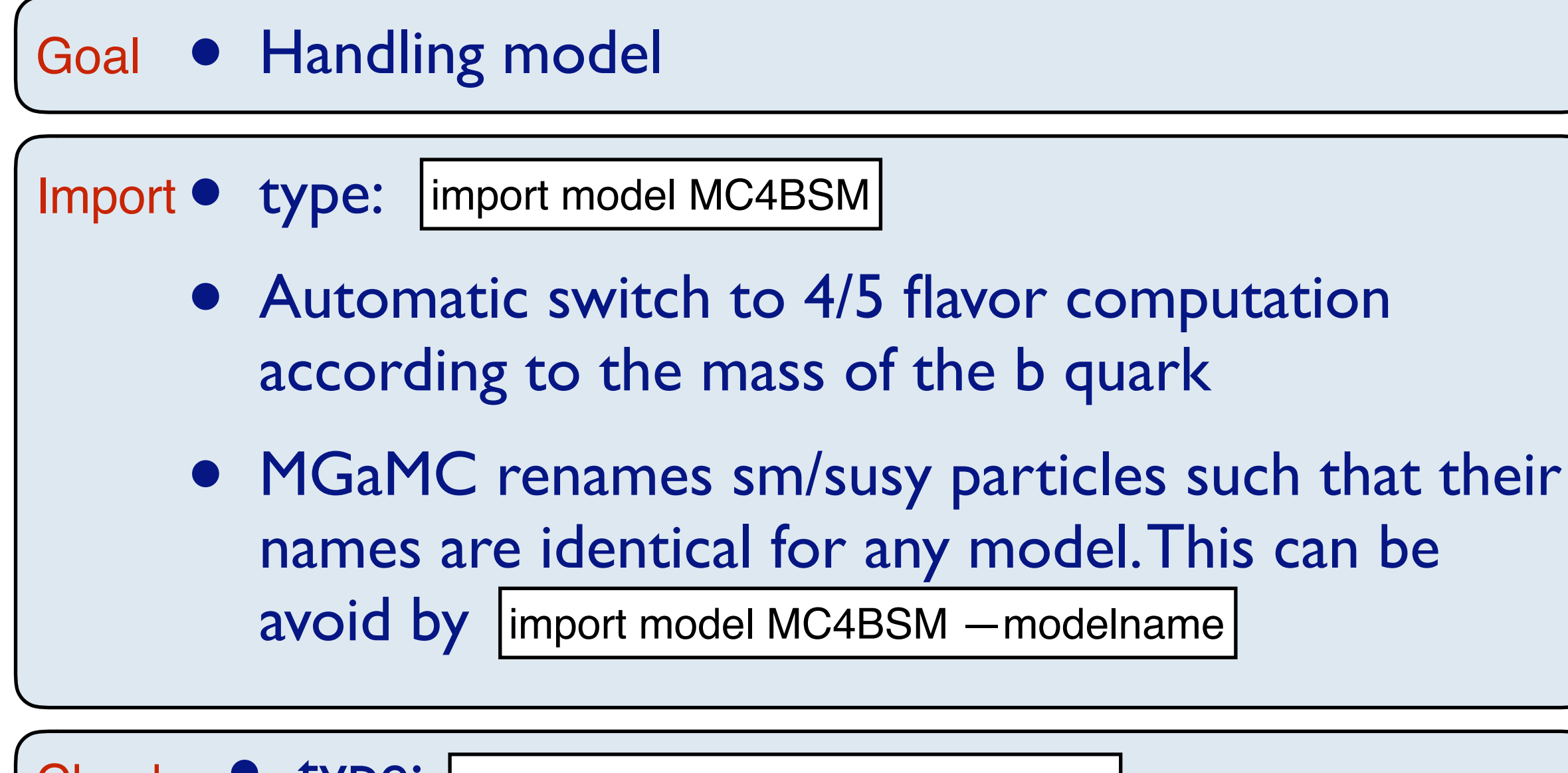

- Check type: define bsm = uv uv~ ev ev~ p1 p2 check  $p p > b$ sm bsm
	- checks internal validity of the BSM part and consistency of the model (lorentz/gauge)

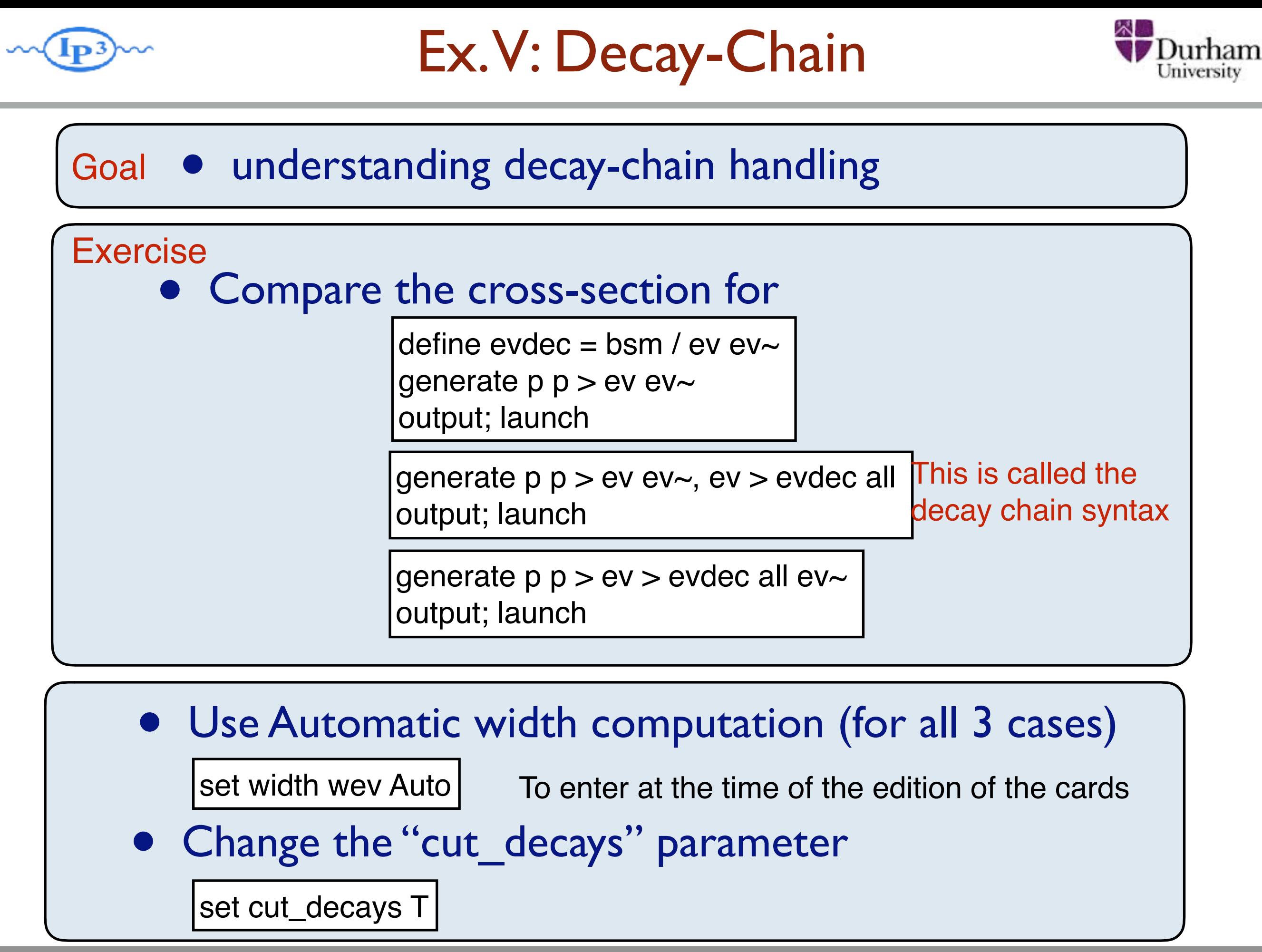

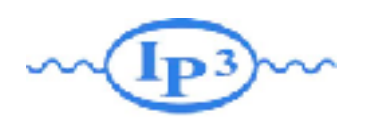

### Decay-Chain Solution

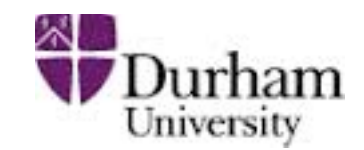

### Goal • understanding decay-chain handling

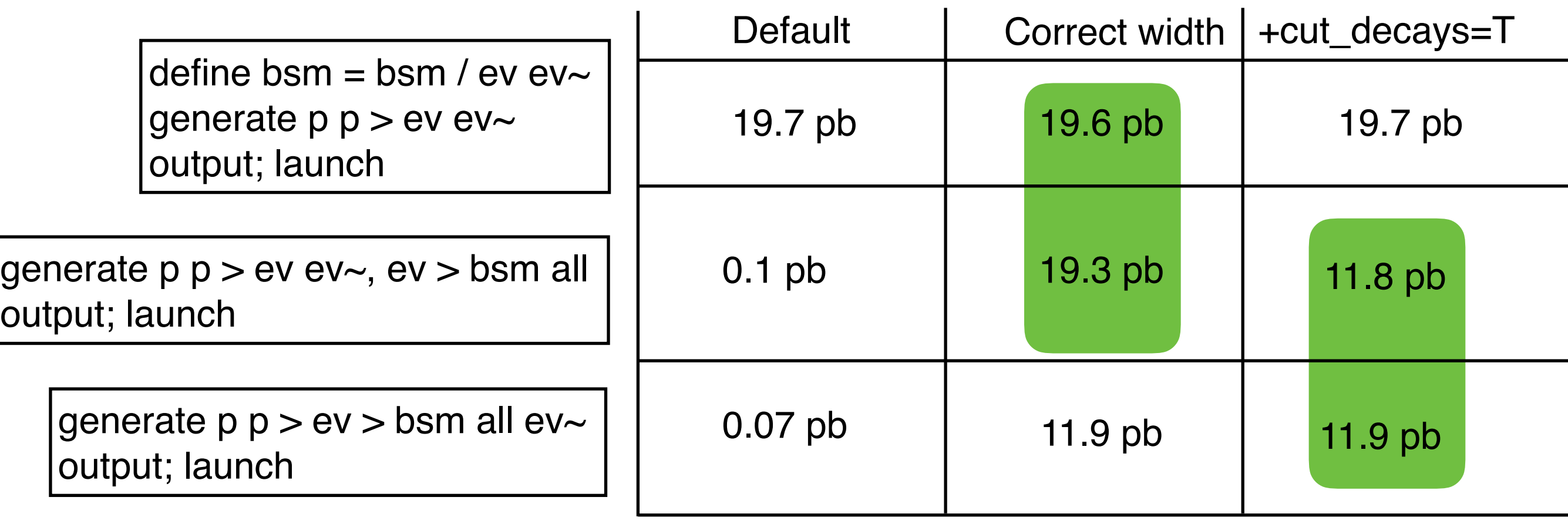

#### Remember

- We do not use the BR information. The crosssection depends of the total width
- particle from on shell decay do not have cut by default

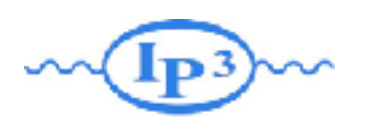

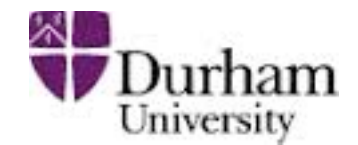

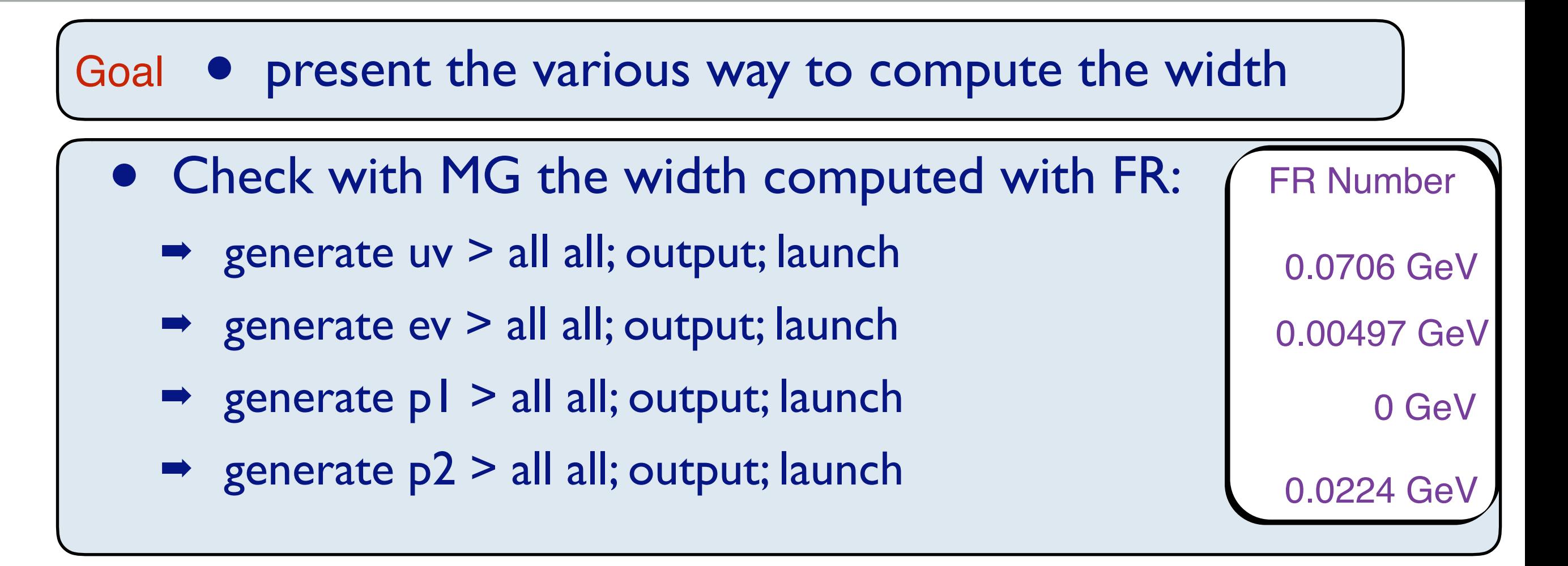

• Compare with compute\_widths bsm

• Why the width of uv is zero here! Function called when width on Auto

• Muv =  $400$  GeV Mev =  $50$  GeV  $\lambda$ =0.1  $m1 = 1$ GeV  $m2 = 100$ GeV  $m12 = 0.5$  GeV

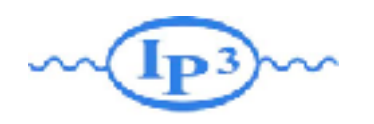

### Ex VII: Automation

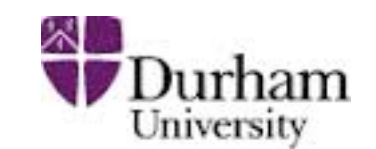

### Goal • script and scan

#### Parameter scan:

- compute the cross-section for a couple of mass generate p  $p > ev$  ev $\sim$
- for that you can enter for the ev mass:

```
set mev scan:[100,200, 300]
```
set mev scan:[100\*i for i in range(1,4)] Any python syntax is valid!!

scripting/ other scan:

- write in a file (./MYFILE)
- run it as ./bin/mg5\_aMC ./MYFILE set nevents 5000

import model MC4BSM generate  $p p > ev e v$ ouput TUTO launch set nevents 5000 set LHC 13 launch set LHC 14

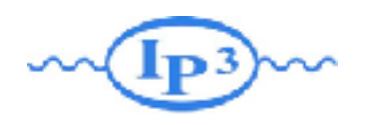

Automation

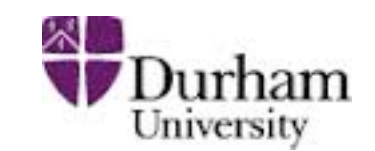

### Goal • script and scan

#### Parameter scan:

- compute the cross-section for a couple of mass generate p  $p > ev$  ev $\sim$
- for that you can enter for the ev mass:

```
set mev scan:[100,200, 300]
```
set mev scan:[100\*i for i in range(1,4)] Any python syntax is valid!!

#### Comment:

- ONLY for param\_card entry!! Use scripting for other type of parameters (run card,...)
- synchronized scan can be done via

set mev scan1:[100,200, 300] set muv scan1:[100,200, 000] Three value will be computed!!

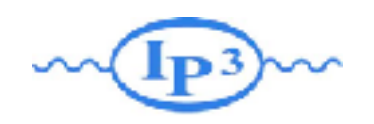

### Automation

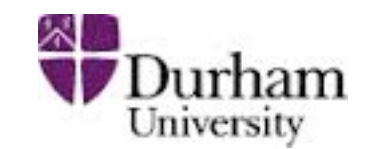

#### scripting/ other scan:

- write in a file (./MYFILE)
- run it as ./bin/mg5 aMC ./MYFILE

### Comment on scripting

- Do not use ./bin/mg5 aMC < ./MYFILE
- If an answer to a question is not present: Default is taken automatically
- EVERYTHING that you type can be put in the entry file

 $H = 1 + 1 - 2$  Set LHU 13 import model MC4BSM generate  $p p > ev e v$ ouput TUTO launch set nevents 5000 set LHC 13 launch set LHC 14

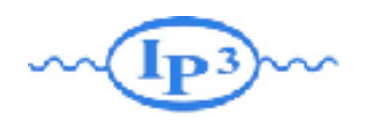

### Exercise VIII: MadSpin

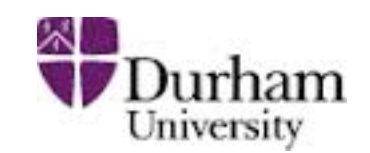

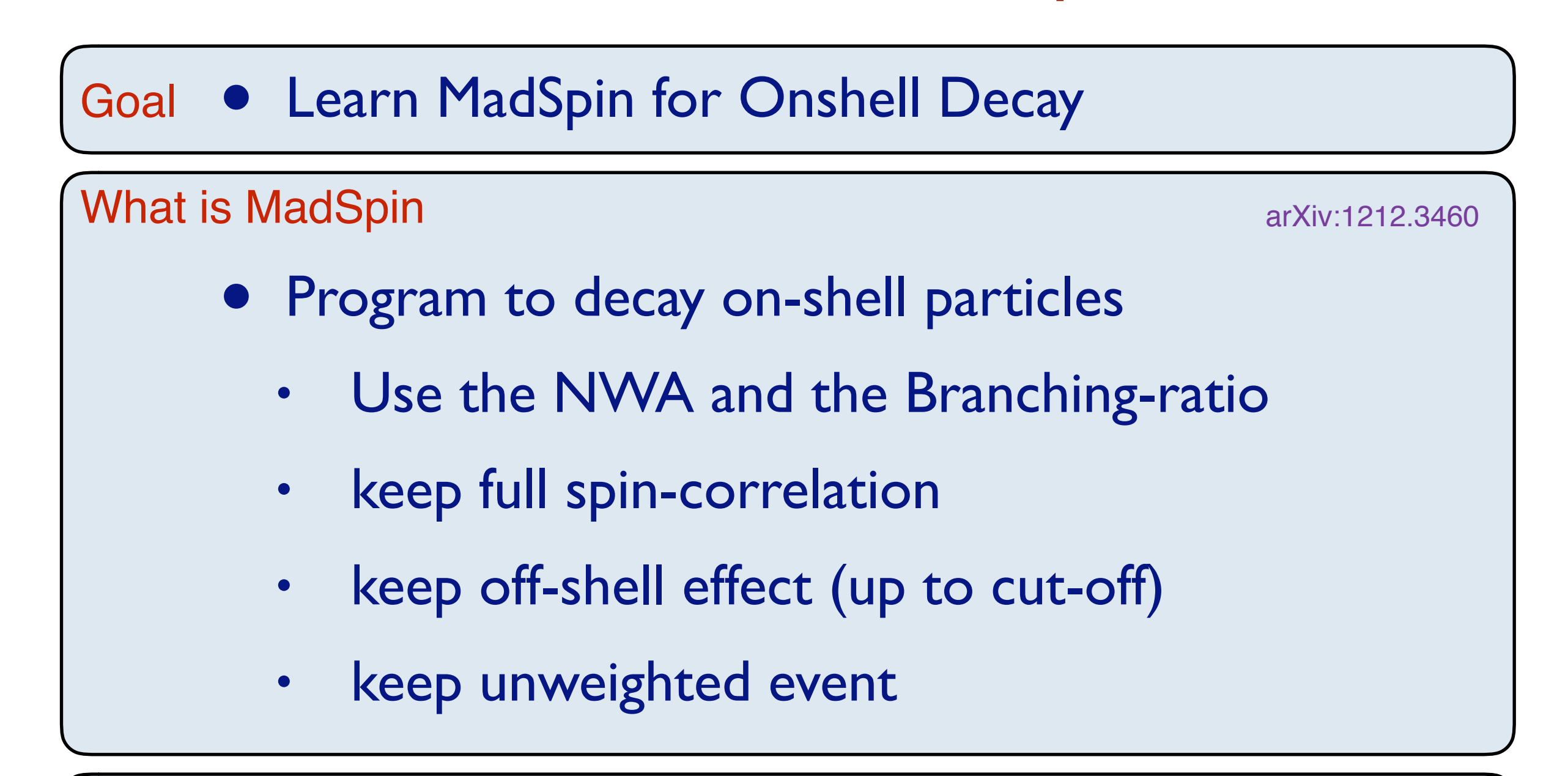

#### **Exercise**

• generate all decay from ev pair production via MadSpin (and compare with decay-chain syntax)

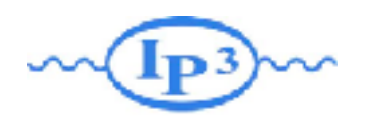

### Exercise VIII: MadSpin

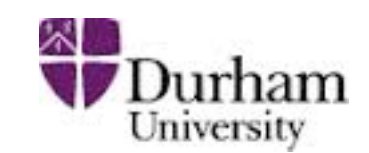

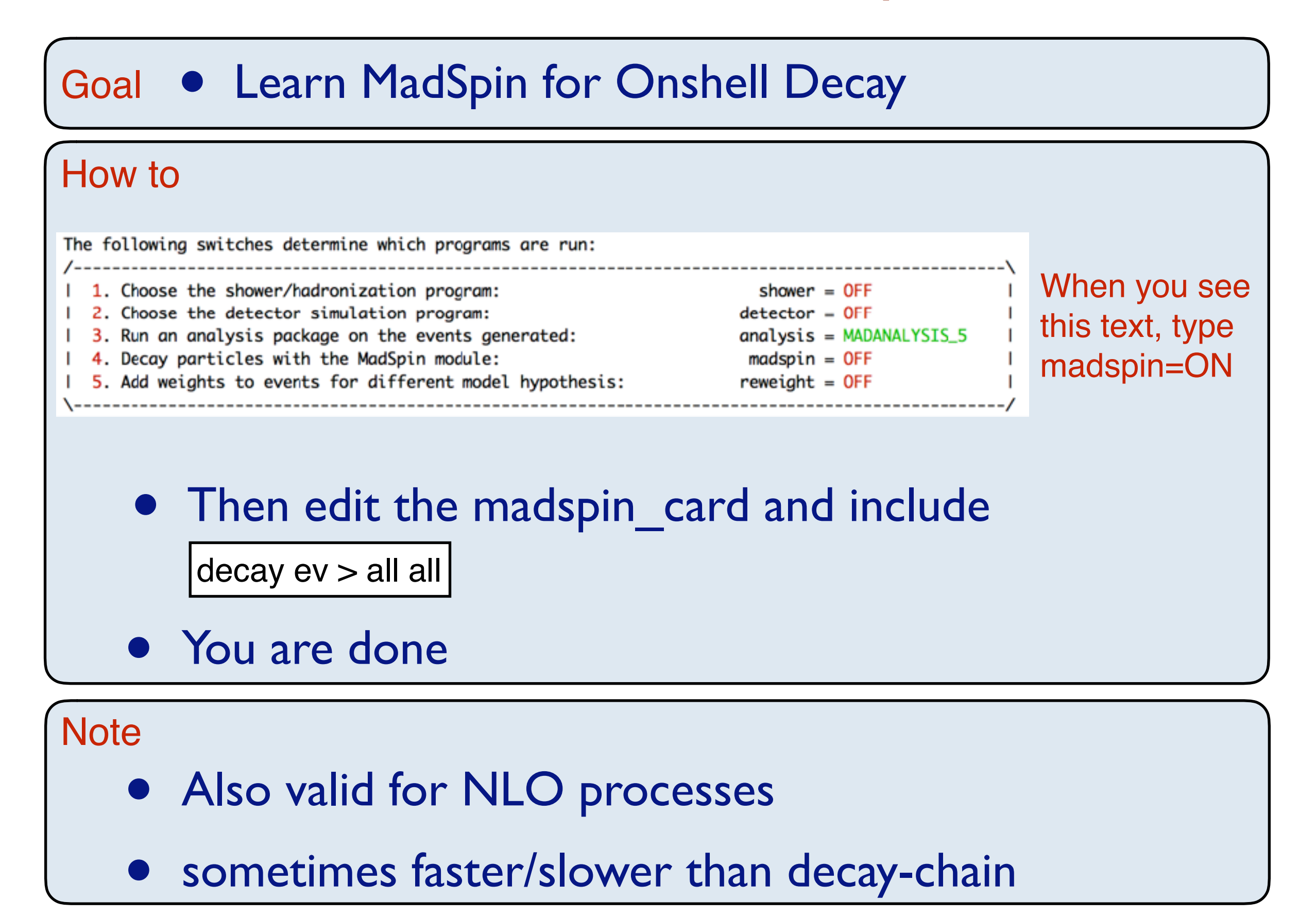

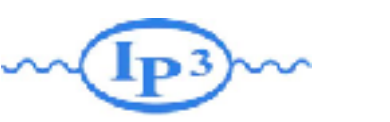

# Ex IX: Loop-Induced

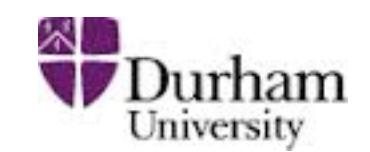

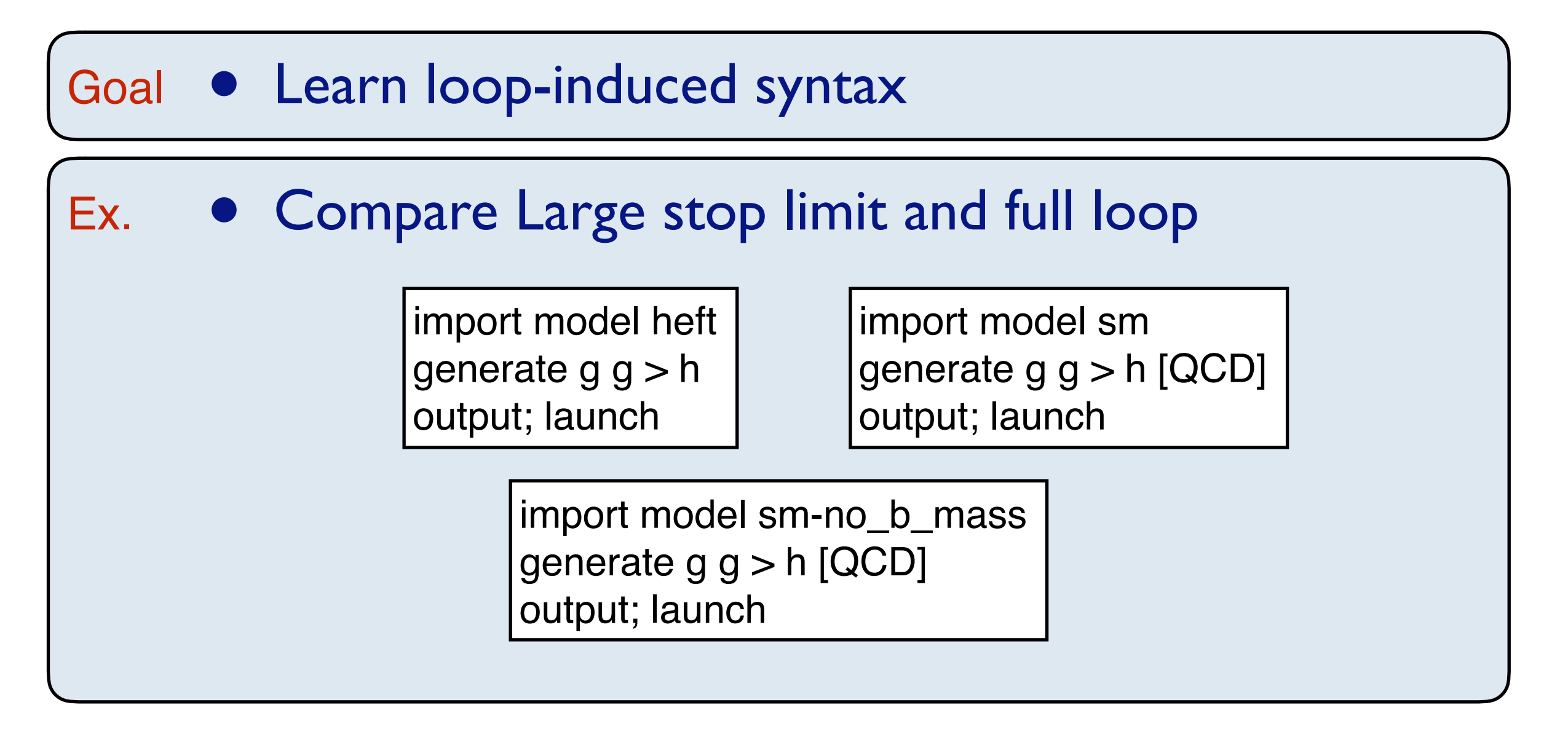

#### **Note**

- Interface fully identical to LO one
- No decay-chain/MadSpin allowed

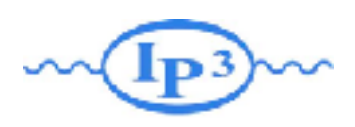

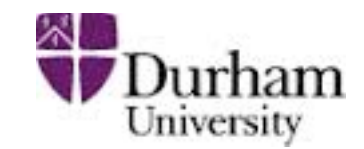

### Goal • Learn NLO syntax

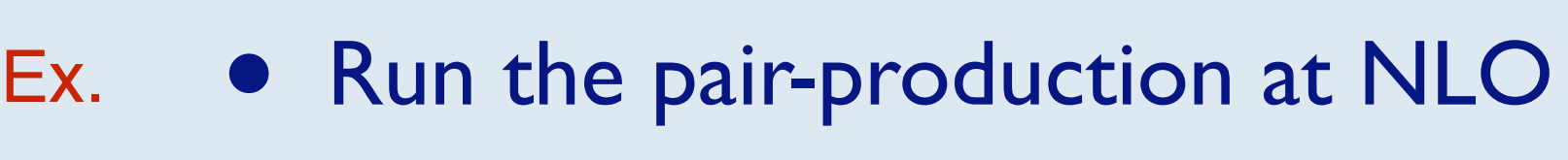

import model MC4BSM generate  $p p > ev ev ~ [QCD]$ output; launch

### **Note**

- Interface close but different to LO one
	- different options
	- different cuts
- No decay-chain but MadSpin allowed
- Need dedicated model (not all model valid@NLO)

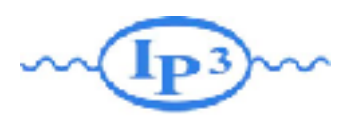

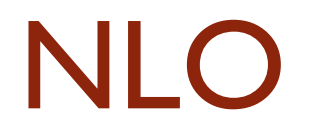

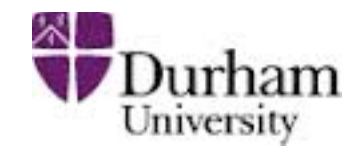

The following switches determine which operations are executed: 1 Perturbative order of the calculation: order=NL0 2 Fixed order (no event generation and no MC@[N]LO matching): fixed order=OFF 3 Shower the generated events: shower=ON 4 Decay particles with the MadSpin module: madspin=OFF 5 Add weights to the events based on changing model parameters: reweight=OFF Either type the switch number (1 to 5) to change its default setting, or set any switch explicitly (e.g. type 'order=LO' at the prompt) Type '0', 'auto', 'done' or just press enter when you are done.  $[0, 1, 2, 3, 4, 5, auto, done, order=10, ... ][60s to answer]$ 

#### order=LO / order=NLO

• Use this switch to compute K-factor with the exact same settings

fixed\_order=ON / fixed\_order=OFF

- if ON, we perform a pure NLO computation of the cross-section — no event generation—
- if OFF, we run NLO+PS, with the MC counter-term for a given parton shower —with event generation

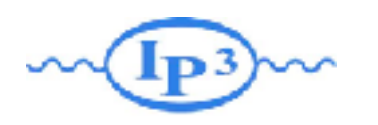

Exercise XI: Matching

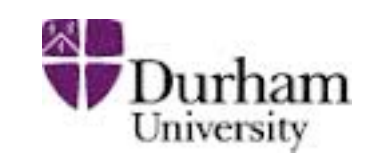

- 1. Generate  $p \nvert p > w+$  with 0 jets, 0, 1 jets and 0, 1,2 jets (Each on different computers - use the most powerful computer for 0,1,2 jets)
	- a. Generate 20,000 events for a couple of different xqcut values.
	- b. Compare the distributions (before and after Pythia) and cross sections (before and after Pythia) between the different processes, and between the different xqcut values.
	- c. Summarize: How many jets do we need to simulate? What is a good xqcut value? How are the distributions affected?

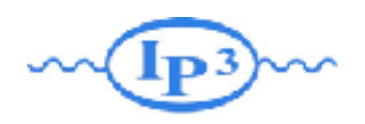

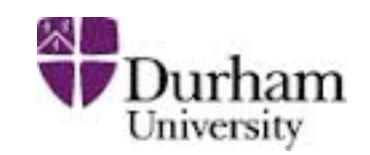

- generate the diagram with
	- ➡ generate
	- add process
- **output**
- **launch** 
	- $\rightarrow$  ask to run pythia
	- In run\_card: put icckw=1
		- ✦ set the value for xqcut
	- In pythia card set a value for qcut
- Qcut is the matching scale (the separation between the shower and the matrix element)
- xqcut should be strictly lower (by at least 10-15GeV) than qcut

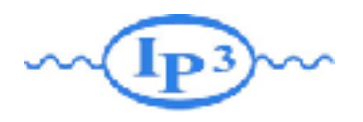

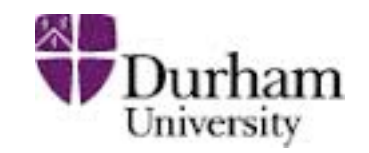

### Solution MLM

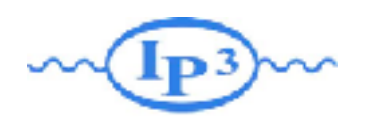

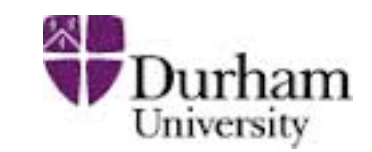

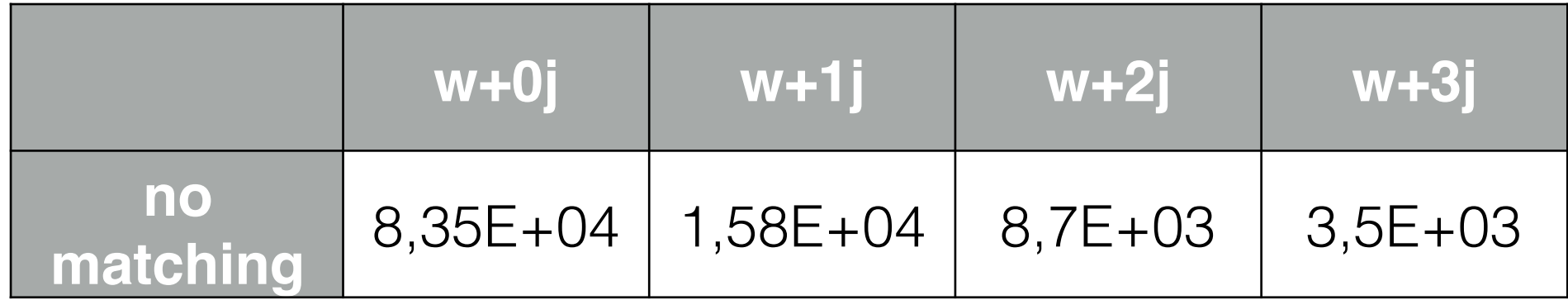

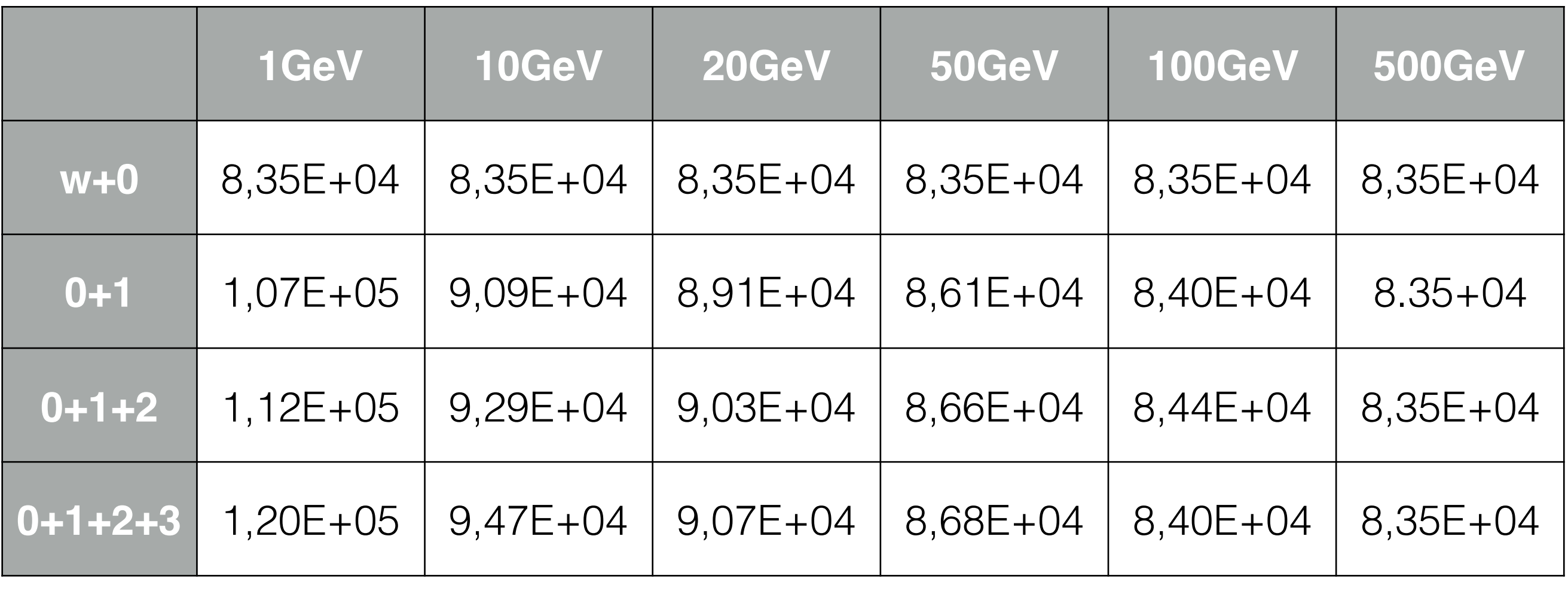

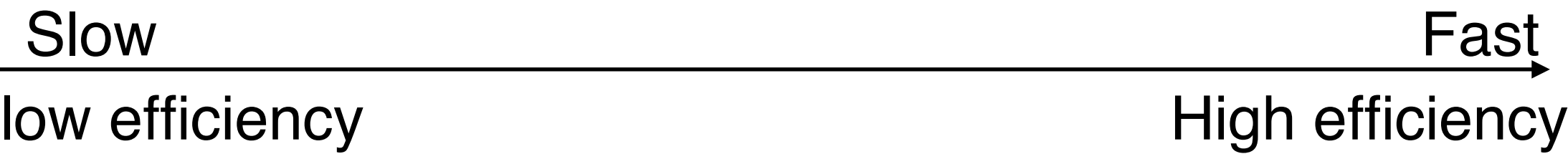

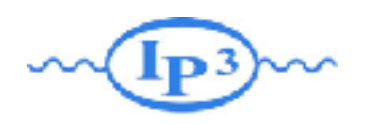

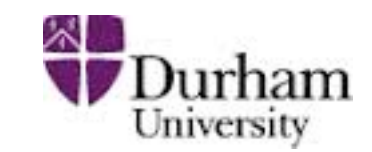

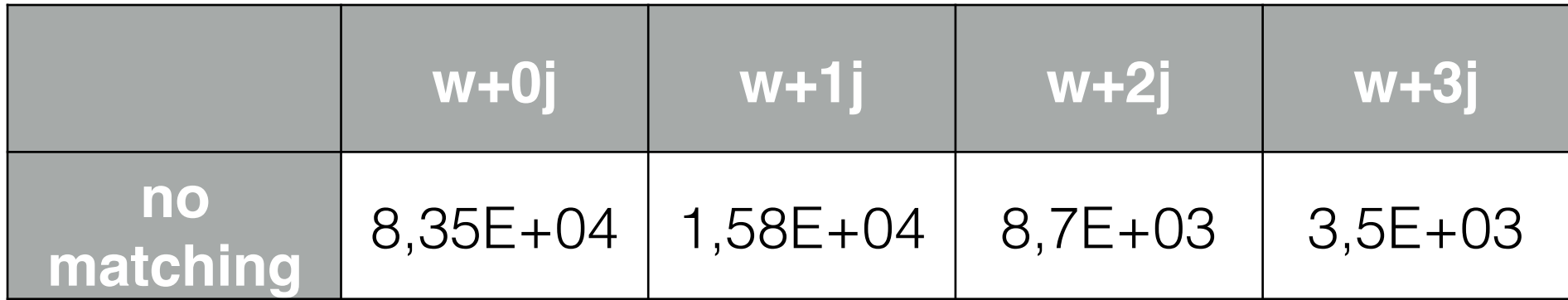

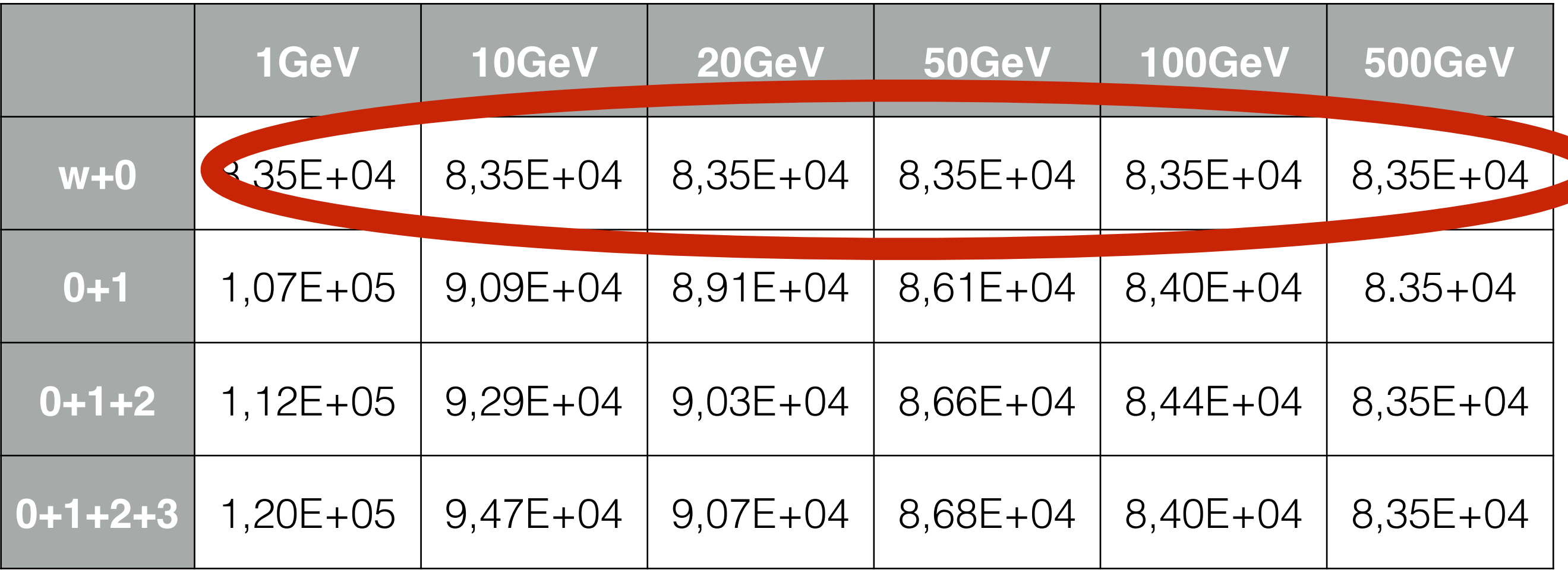

• No effect of the matching for 0 jet sample.

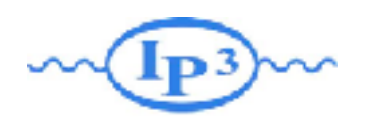

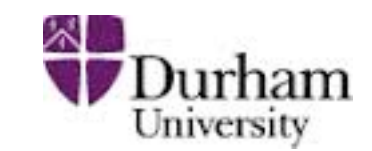

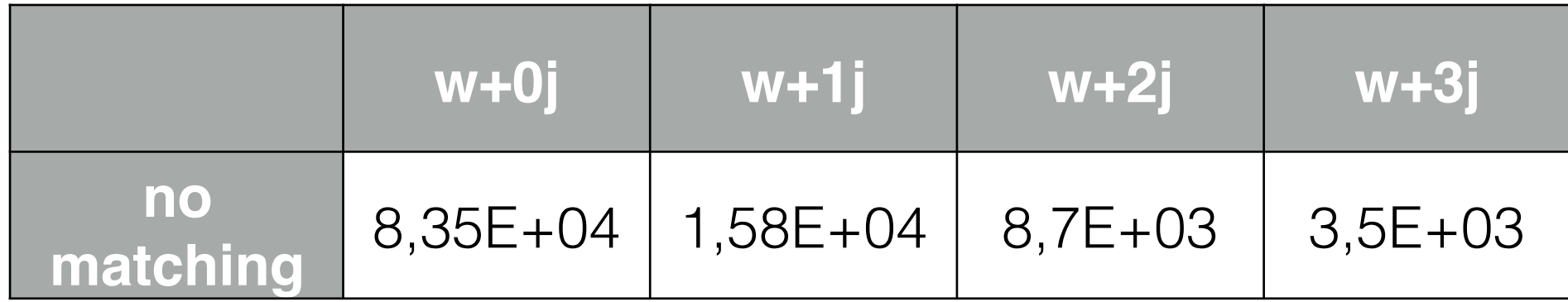

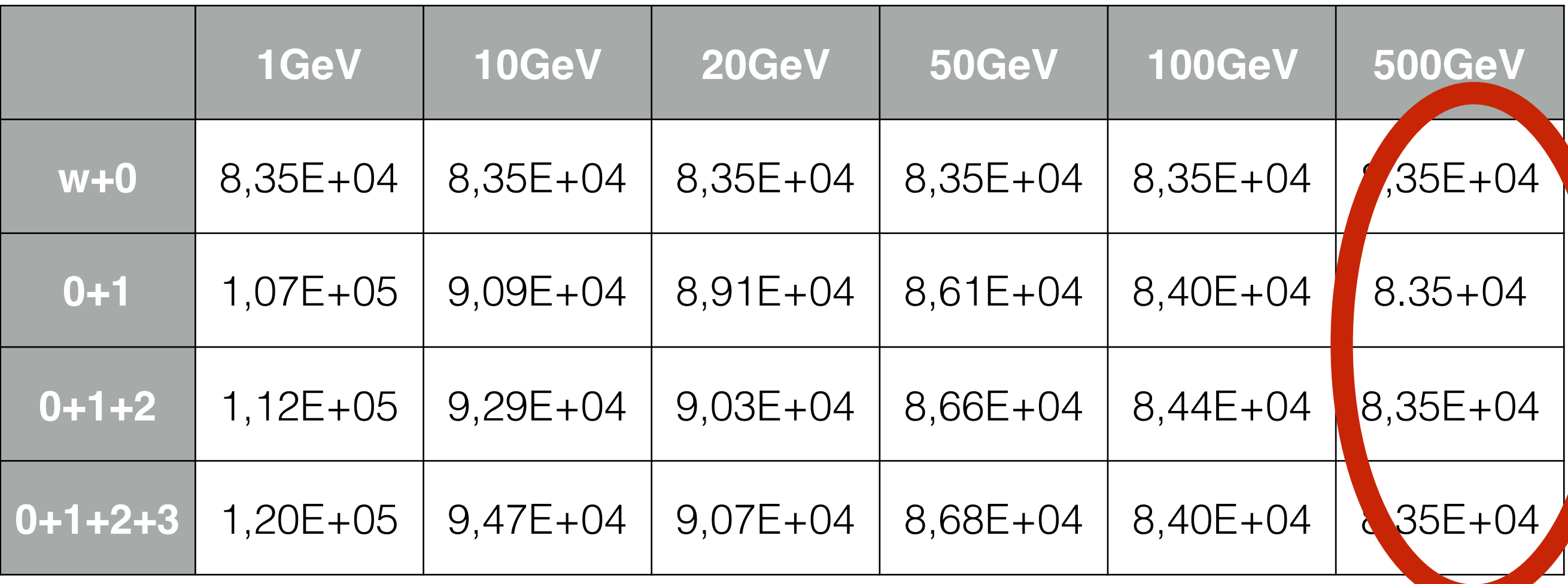

• matching scale too high only the 0 jet sample contributes => all radiations are from pythia

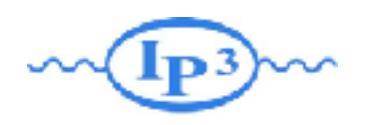

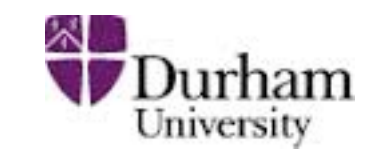

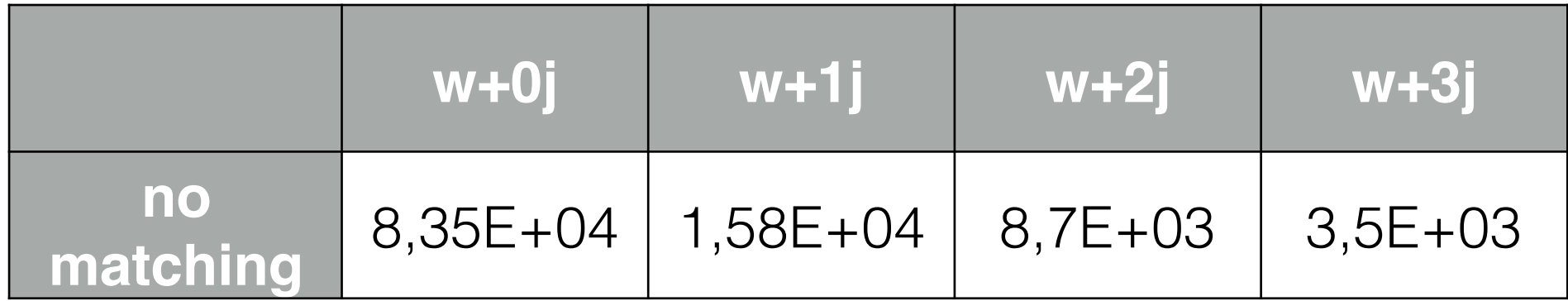

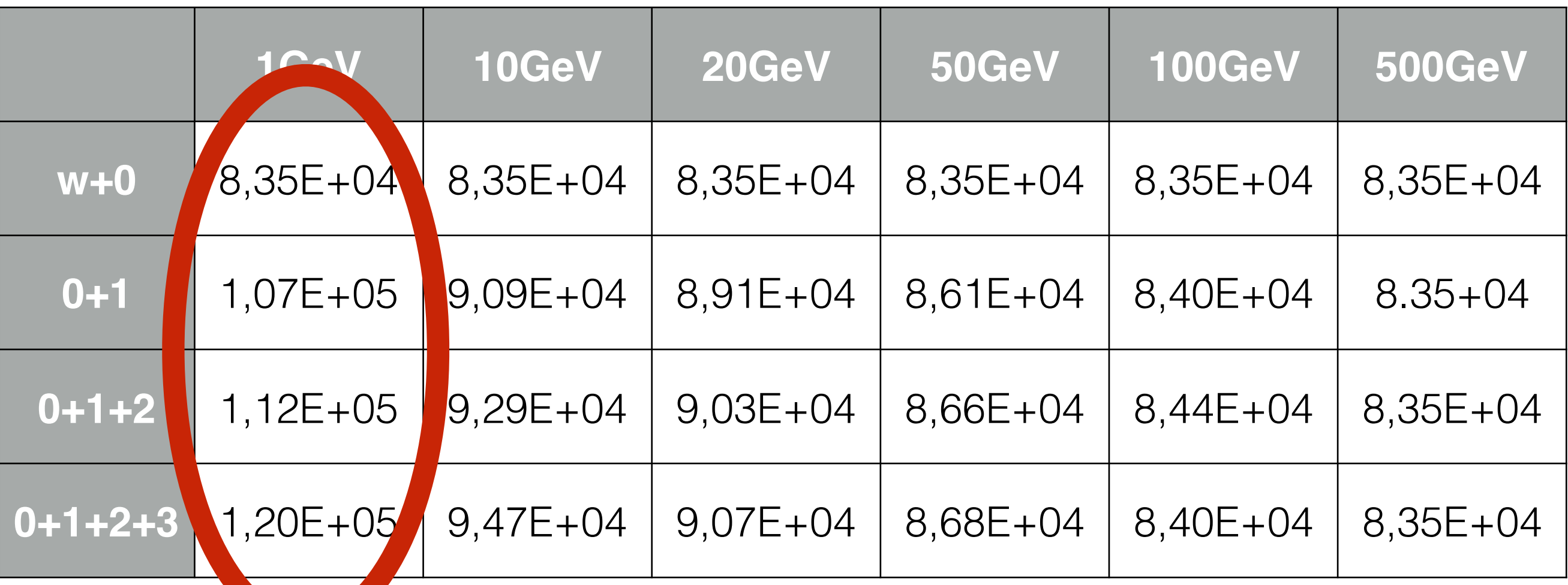

• matching scale too low. Only highest multiplicity sample contributes and low efficiency

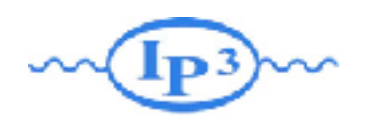

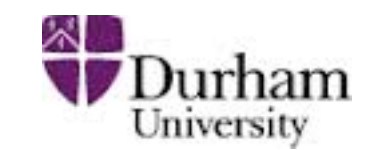

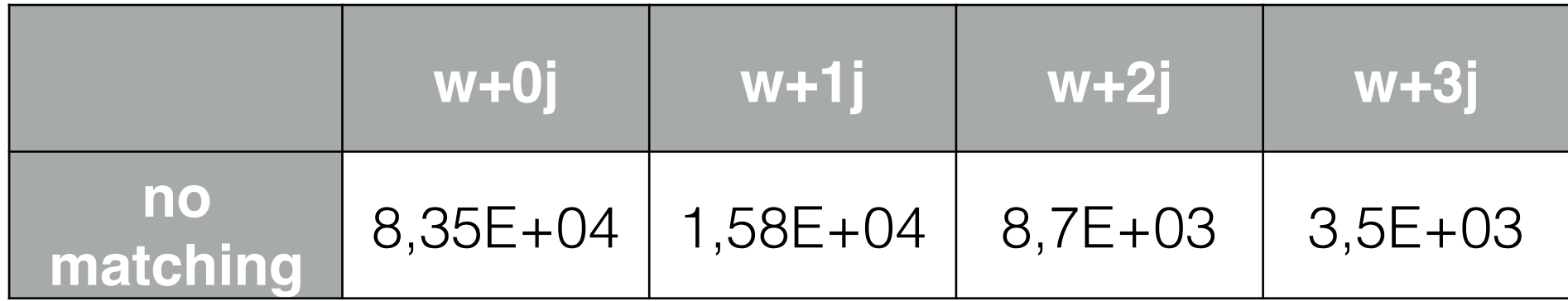

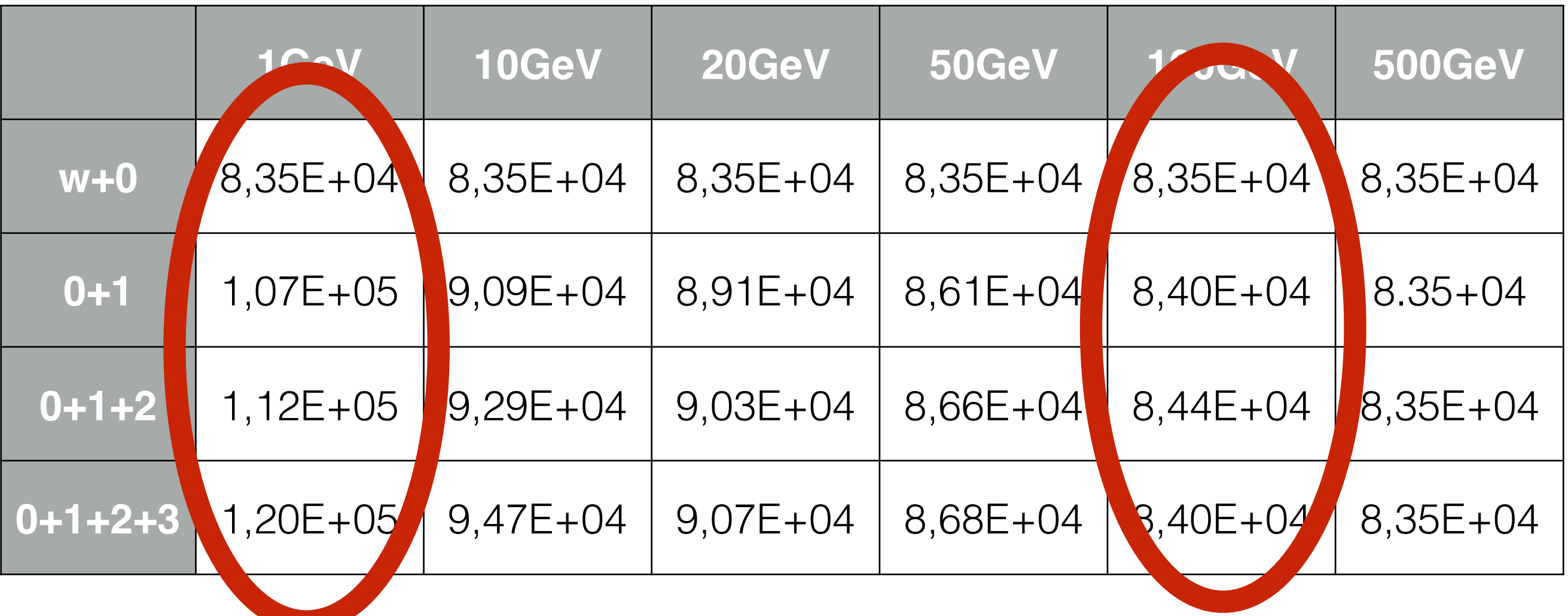

• Wrong differential rate plot. so to discard.

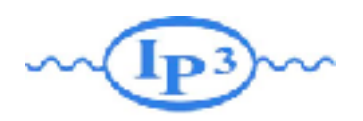

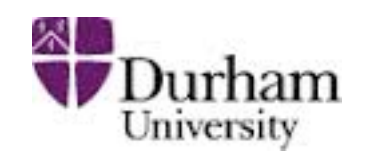

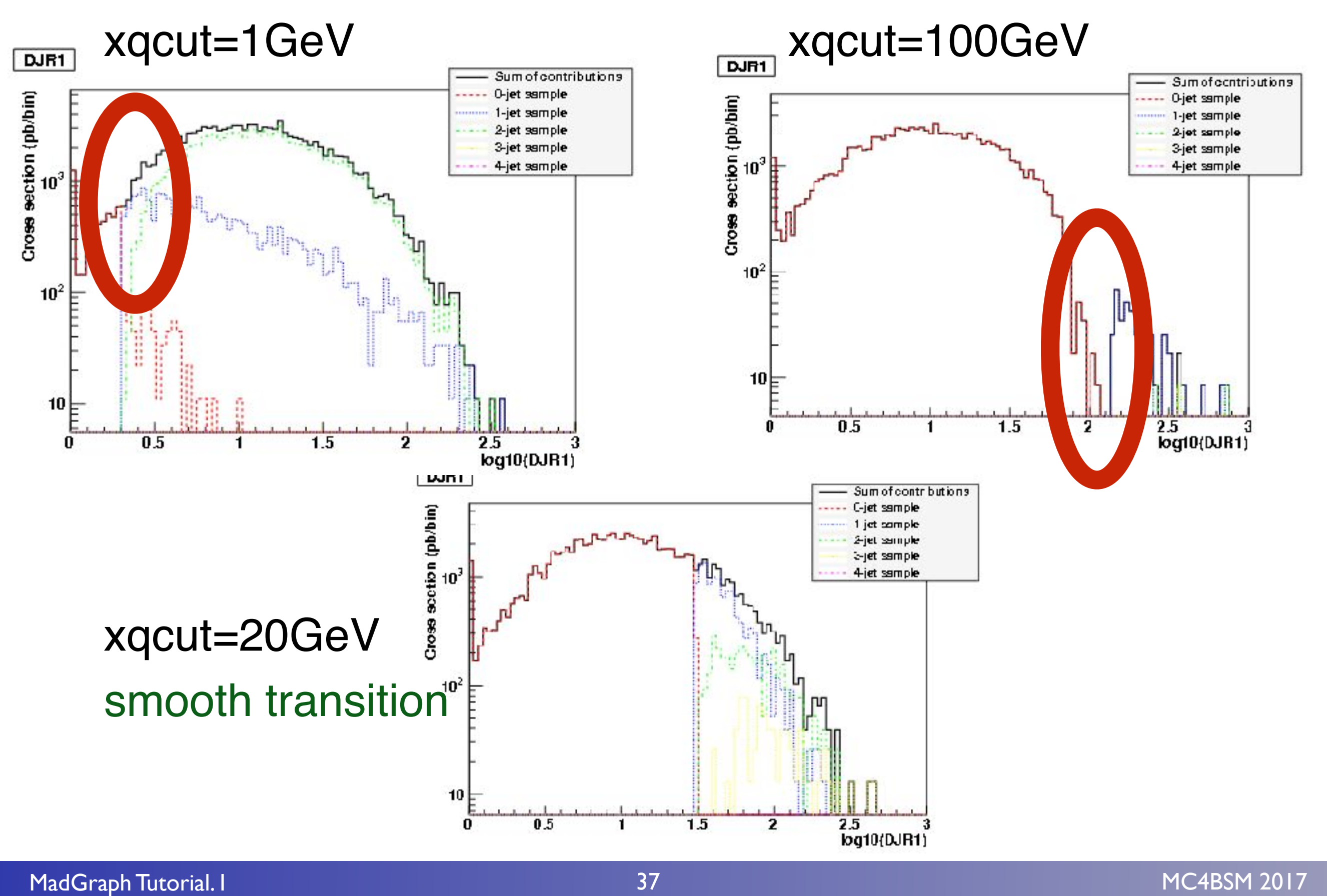

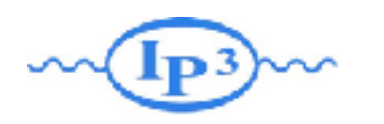

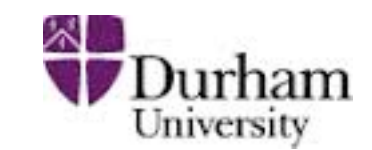

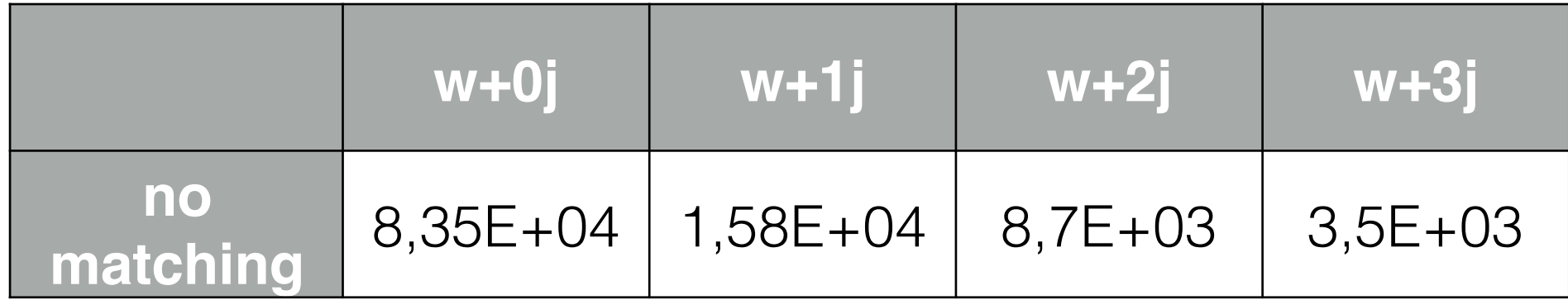

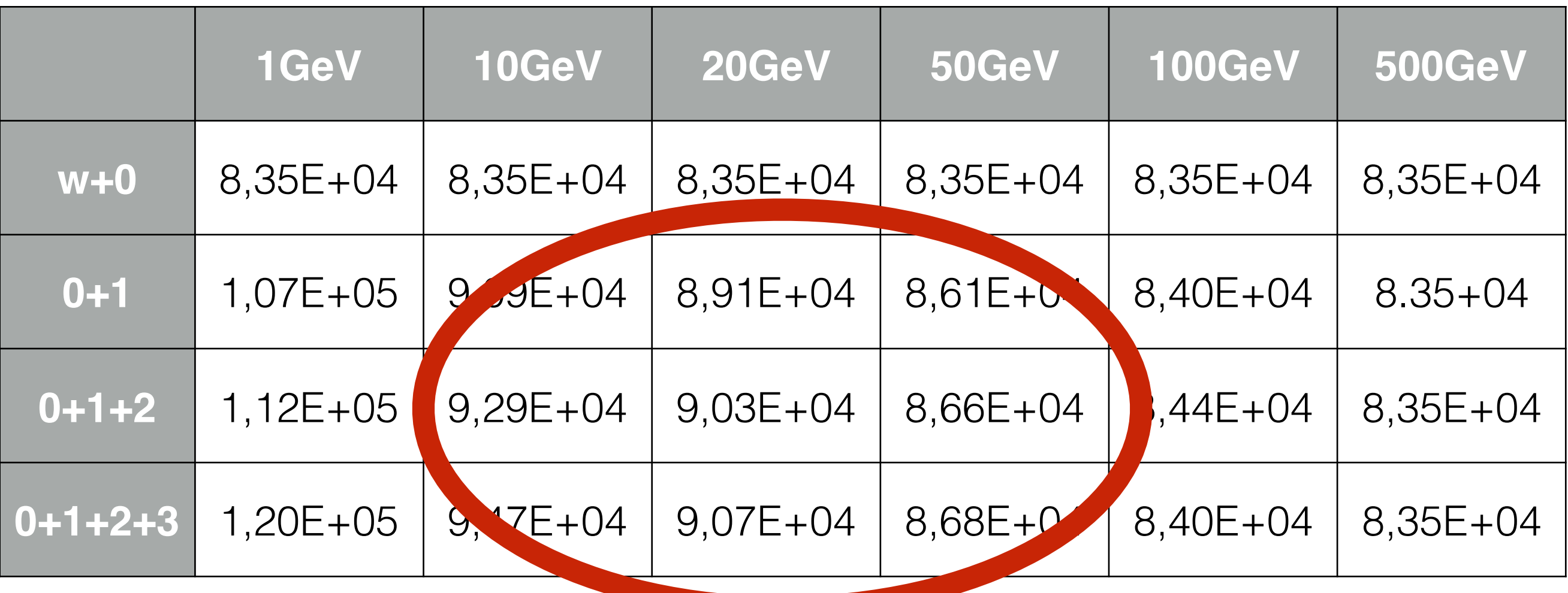

- Relatively stable cross-section! Important check.
- Close to the unmatched 0j cross-section

MadGraph Tutorial. I MadGraph Tutorial. A strong of the control of the control of the control of the control of the control of the control of the control of the control of the control of the control of the control of the c